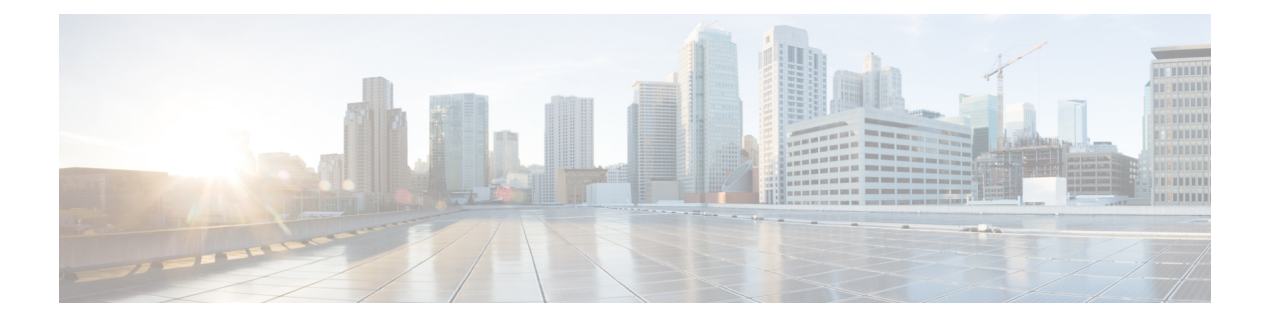

# **Radio Resource Management Commands**

- ap [dot11](#page-1-0) rrm, page 2
- ap [dot11](#page-4-0) rrm ccx, page 5
- ap dot11 rrm [channel,](#page-5-0) page 6
- ap dot11 24ghz or 5ghz rrm [channel](#page-7-0) dca add, page 8
- ap dot11 24ghz or 5ghz rrm channel dca [remove,](#page-8-0) page 9
- ap dot11 5ghz rrm channel dca [chan-width-11n,](#page-9-0) page 10
- ap dot11 rrm [coverage,](#page-10-0) page 11
- ap dot11 rrm [group-member,](#page-12-0) page 13
- ap dot11 rrm [monitor,](#page-13-0) page 14
- ap dot11 rrm [profile,](#page-15-0) page 16
- ap dot11 rrm [tpc-threshold,](#page-16-0) page 17
- ap dot11 rrm [txpower,](#page-17-0) page 18
- show ap dot11 [24ghz](#page-18-0), page 19
- show ap [dot11](#page-20-0) 5ghz, page 21

### <span id="page-1-0"></span>**ap dot11 rrm**

To configure basic and advanced radio resource management settings for 802.11 devices, use the **ap dot11 rrm** command.

**apdot11** {**24ghz| 5ghz**} **rrm** {**ccx location-measurement***sec*| **channel** {**cleanair-event|dca|device| foreign| load| noise| outdoor-ap-dca**}| **coverage** {**data fail-percentage** *pct*| **data packet-count** *count*| **data rssi-threshold** *threshold*}| **exception global** *percentage*| **level global** *number*| **voice** {**fail-percentage** *percentage*| **packet-count** *number*| **rssi-threshold** *threshold*}}

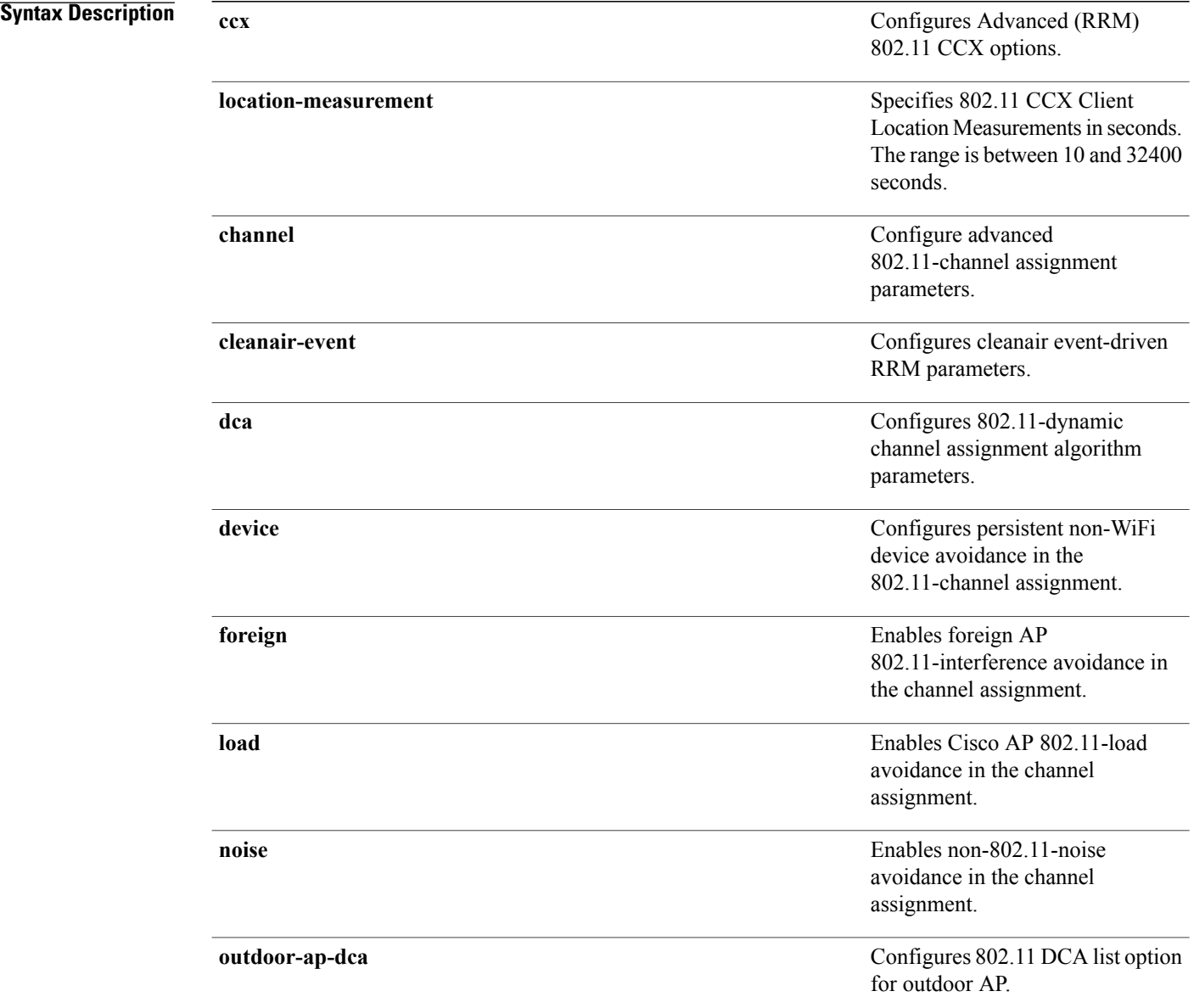

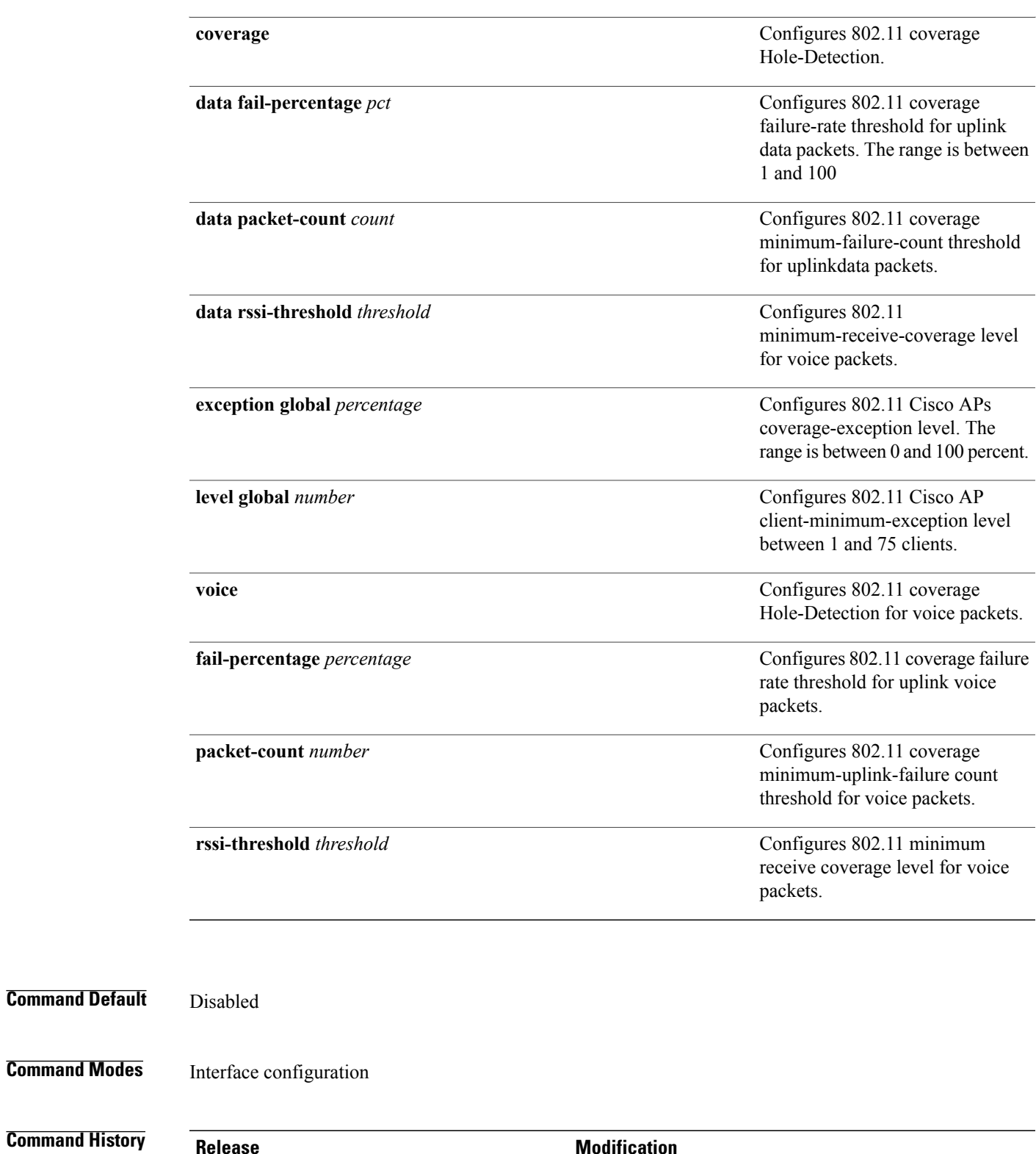

Cisco IOS XE 3.2SE This command was introduced.

### **Usage Guidelines** This command applies for both 802.11a and 802.11b bands. But the appropriate commands must be chosen for configuring the parameter. **Examples** This example shows how to configure various RRM settings. Controller#**configure terminal** Enter configuration commands, one per line. End with CNTL/Z. Controller(config)#**ap dot11 5ghz rrm ?** ccx Configure Advanced(RRM) 802.11a CCX options<br>channel Configure advanced 802.11a channel assignme: channel Configure advanced 802.11a channel assignment parameters<br>coverage 802.11a Coverage Hole Detection 802.11a Coverage Hole Detection group-member Configure members in 802.11a static RF group 802.11a RF group selection mode logging 802.11a event logging<br>monitor 802.11a statistics mo monitor 802.11a statistics monitoring<br>ndp-type Neighbor discovery type Prote ndp-type Neighbor discovery type Protected/Transparent<br>profile 802.11a performance profile 802.11a performance profile tpc-threshold Configures the Tx Power Control Threshold used by RRM for auto power assignment

txpower Configures the 802.11a Tx Power Level

# <span id="page-4-0"></span>**ap dot11 rrm ccx**

To configure radio resource management CCX options for 2.4 GHz and 5GHz devices, use the **ap dot11 rrm ccx** command.

**ap dot11** {**24ghz| 5ghz**} **rrm ccx location-measurement** *interval*

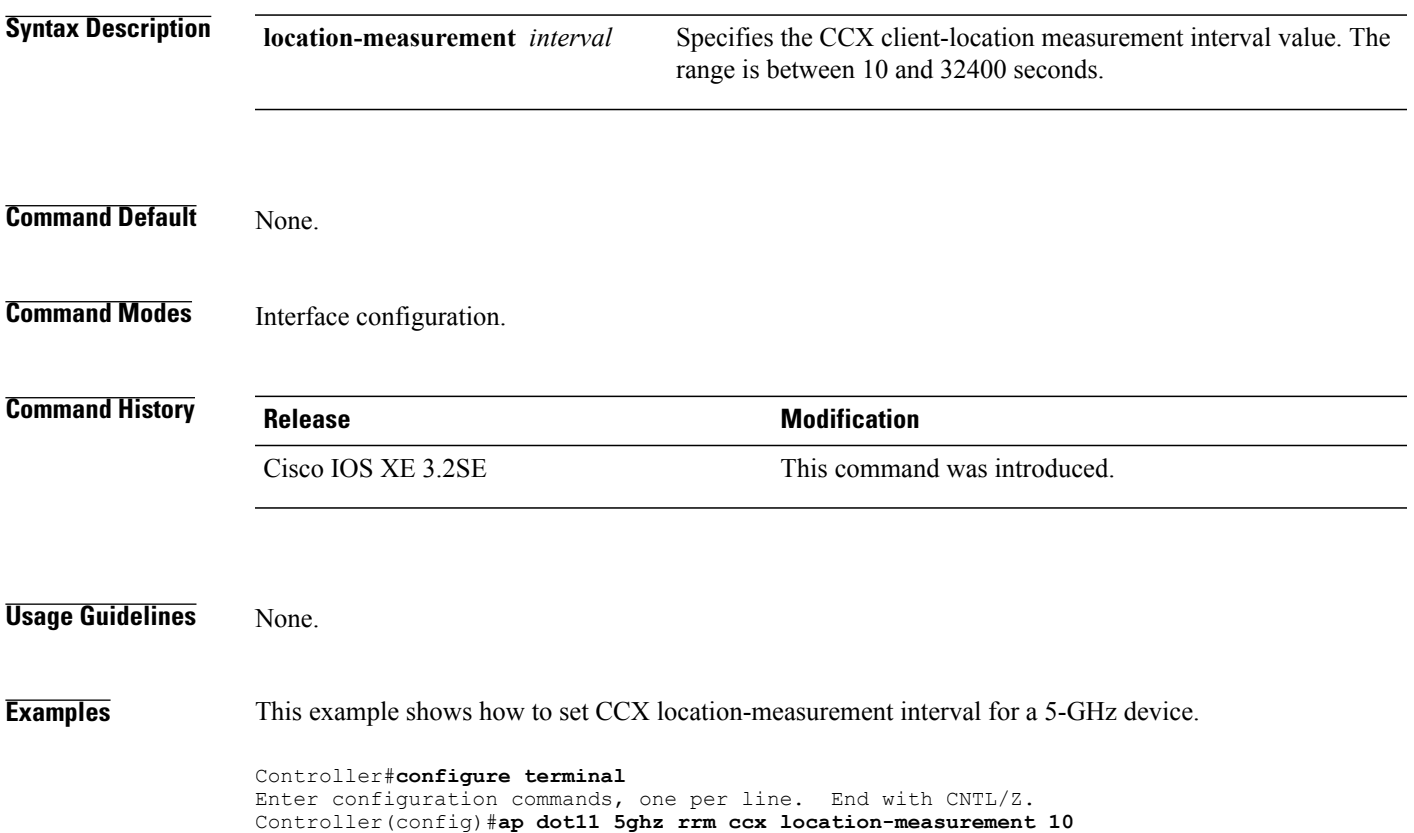

# <span id="page-5-0"></span>**ap dot11 rrm channel**

To enable radio resource management channel for 2.4 GHz and 5GHz devices, use the **apdot11 rrm channel** command. To disable the radio resource mangement for 2.4 GHz and 5 GHz devices, use the **no** form of the command.

**ap dot11** {**24ghz| 5ghz**} **rrm channel** {**cleanair-event| dca| device| foreign| load| noise**} **no ap dot11** {**24ghz| 5ghz**} **rrm channel** {**cleanair-event| dca| device| foreign| load| noise**}

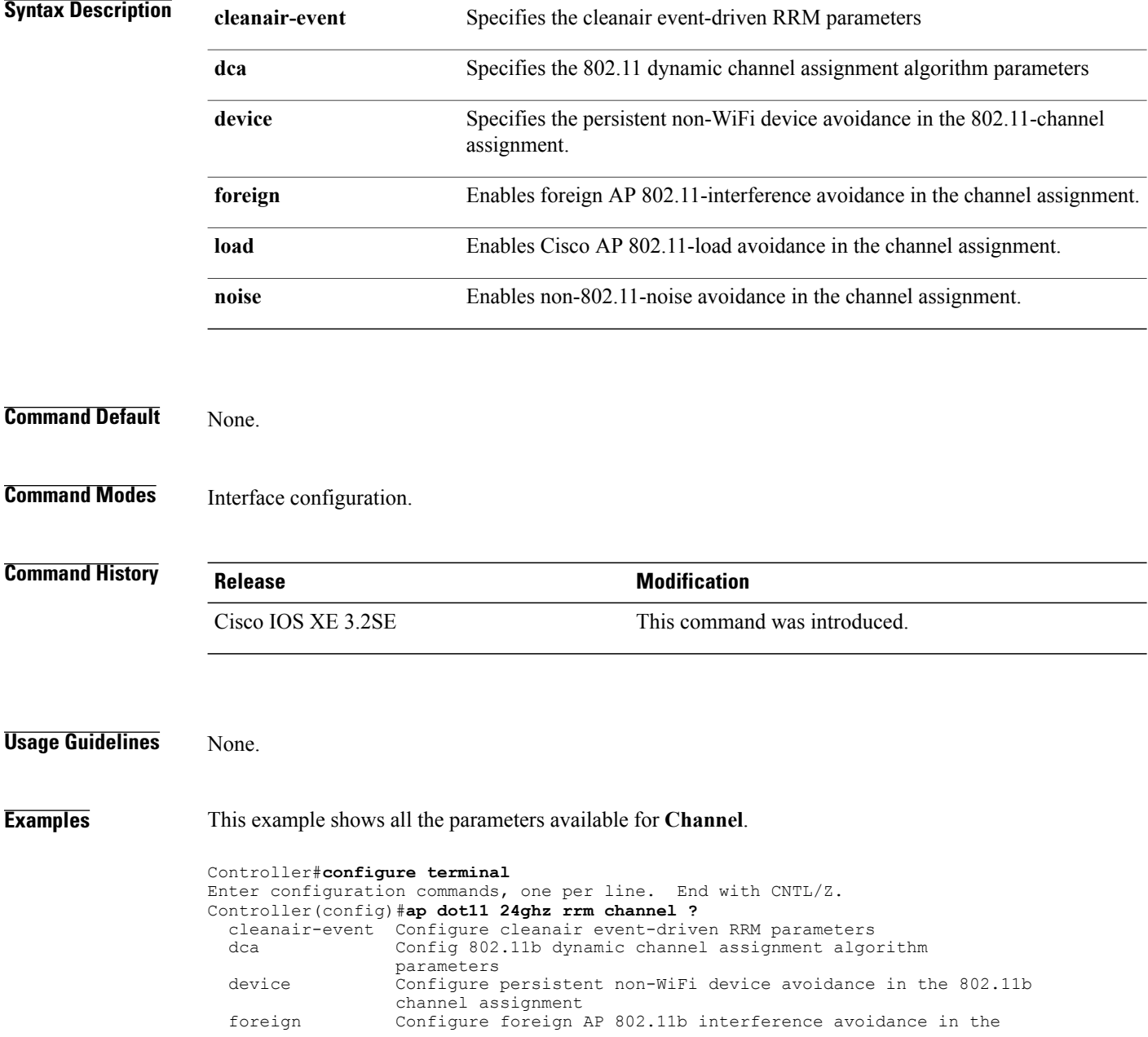

channel assignment load Configure Cisco AP 802.11b load avoidance in the channel assignment noise Configure 802.11b noise avoidance in the channel assignment

# <span id="page-7-0"></span>**ap dot11 24ghz or 5ghz rrm channel dca add**

To add non-default radio resource management DCA channels to the DCA channel list for 2.4 GHz or 5 GHz devices, use the **ap dot11** {**24ghz** | **5ghz** } **rrm channel dca add** command. To remove a default channel from the DCA list, use the**no** form of the command. The DCA channel list containsstandard channels matching your country of operation. For example, a regulatory default channel list contains channels 1, 6, and 11.

**ap dot11** [**24ghz| 5ghz**] **rrm channel dca add** *number* **no ap dot11** [**24ghz| 5ghz**] **rrm channel dca add** *number*

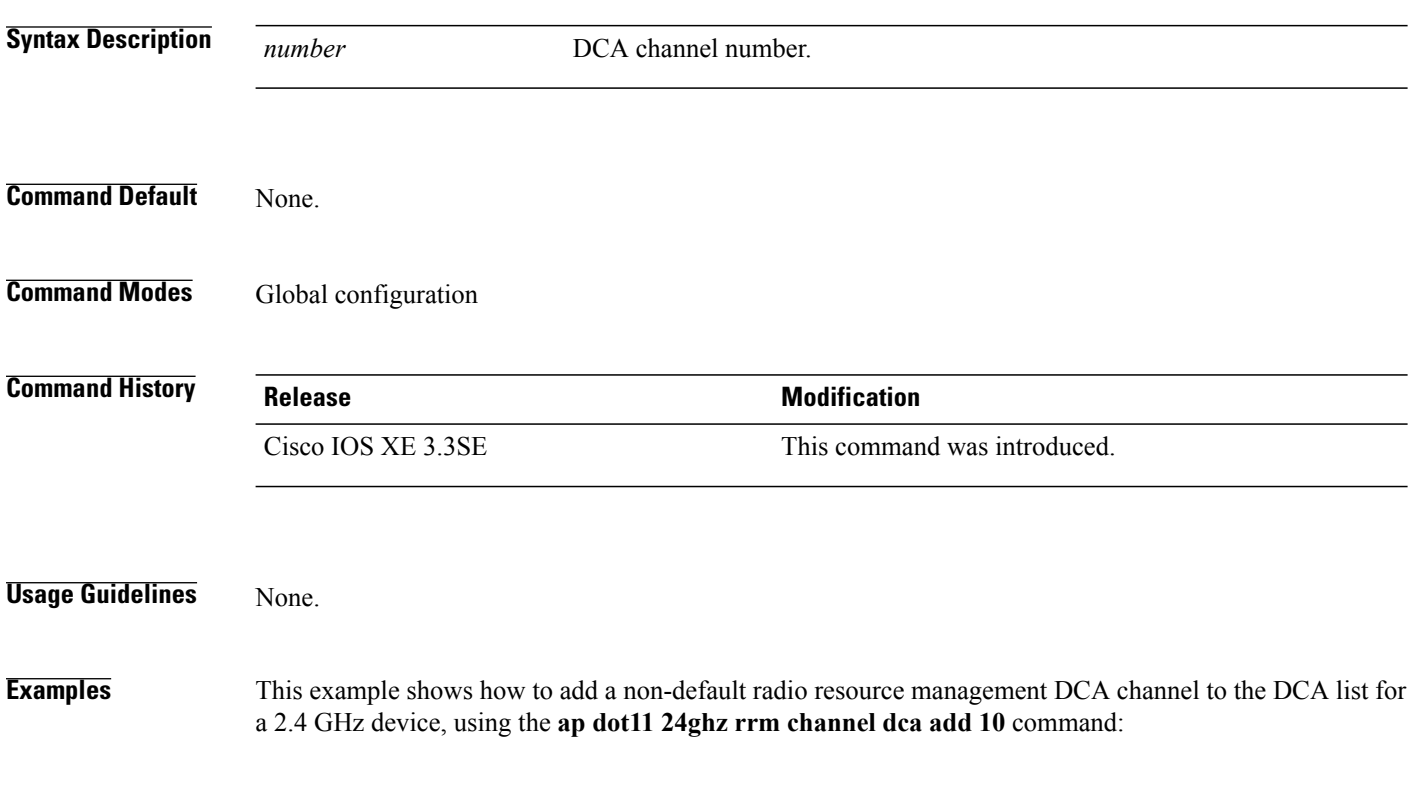

Controller(config)# **ap dot11 24ghz rrm channel dca add 10**

# <span id="page-8-0"></span>**ap dot11 24ghz or 5ghz rrm channel dca remove**

To remove a default radio resource management DCA channels from the DCA channel list for 2.4 GHz or 5 GHz devices, use the **apdot11** {**24ghz** | **5ghz**} **rrm channeldca remove** *number* command. To add a default DCA channel back to the DCA channel list, use the **no** form of the command.

**ap dot11** [**24ghz| 5ghz**] **rrm channel dca remove** *number*

**no ap dot11** [**24ghz| 5ghz**] **rrm channel dca remove** *number*

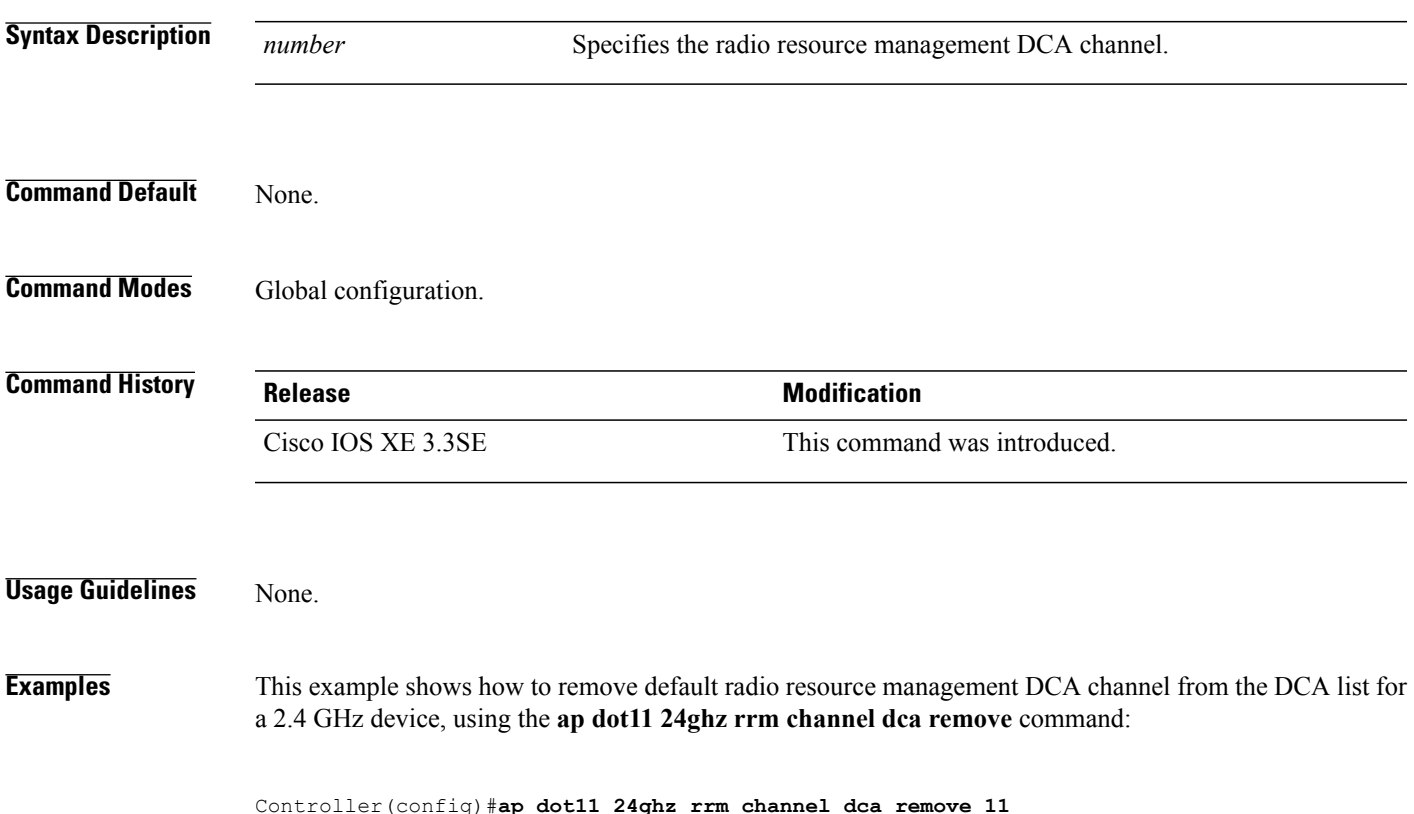

# <span id="page-9-0"></span>**ap dot11 5ghz rrm channel dca chan-width-11n**

To configure DCA channel width for all 802.11n radios in the 5-GHz band, enter the **ap dot11 5ghz rrm channel dca chan-width-11n** *width* command. To disable DCA channel width for all 802.11n radios in the 5-GHz band, use the **no** form of the command.

**ap dot11 5ghzrrm channel dca chan-width-11n** {**20**|**40**}

**noap dot11 5ghzrrm channel dca chan-width-11n** {**20**|**40**}

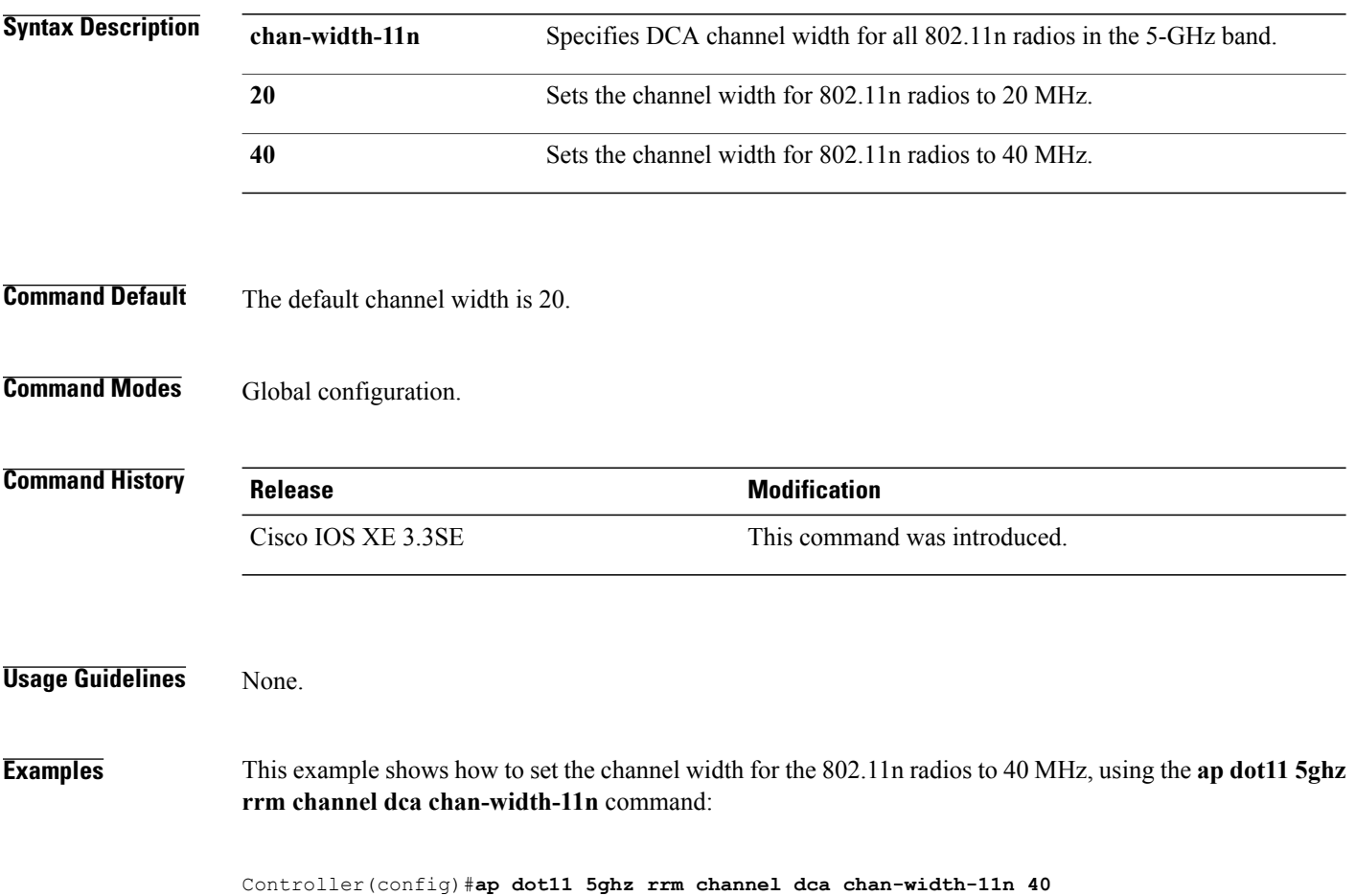

# <span id="page-10-0"></span>**ap dot11 rrm coverage**

To enable 802.11 coverage hole detection, use the **ap dot11 rrm coverage** command.

**apdot11** {**24ghz| 5ghz**} **rrm coverage** [**data** {**fail-percentage** *percentage*|**packet-count** *count*| **rssi-threshold** *threshold*}| **exceptional global** *value*| **level global** *value*| **voice** {**fail-percentage** *percentage*| **packet-count** *packet-count*| **rssi-threshold** *threshold*}]

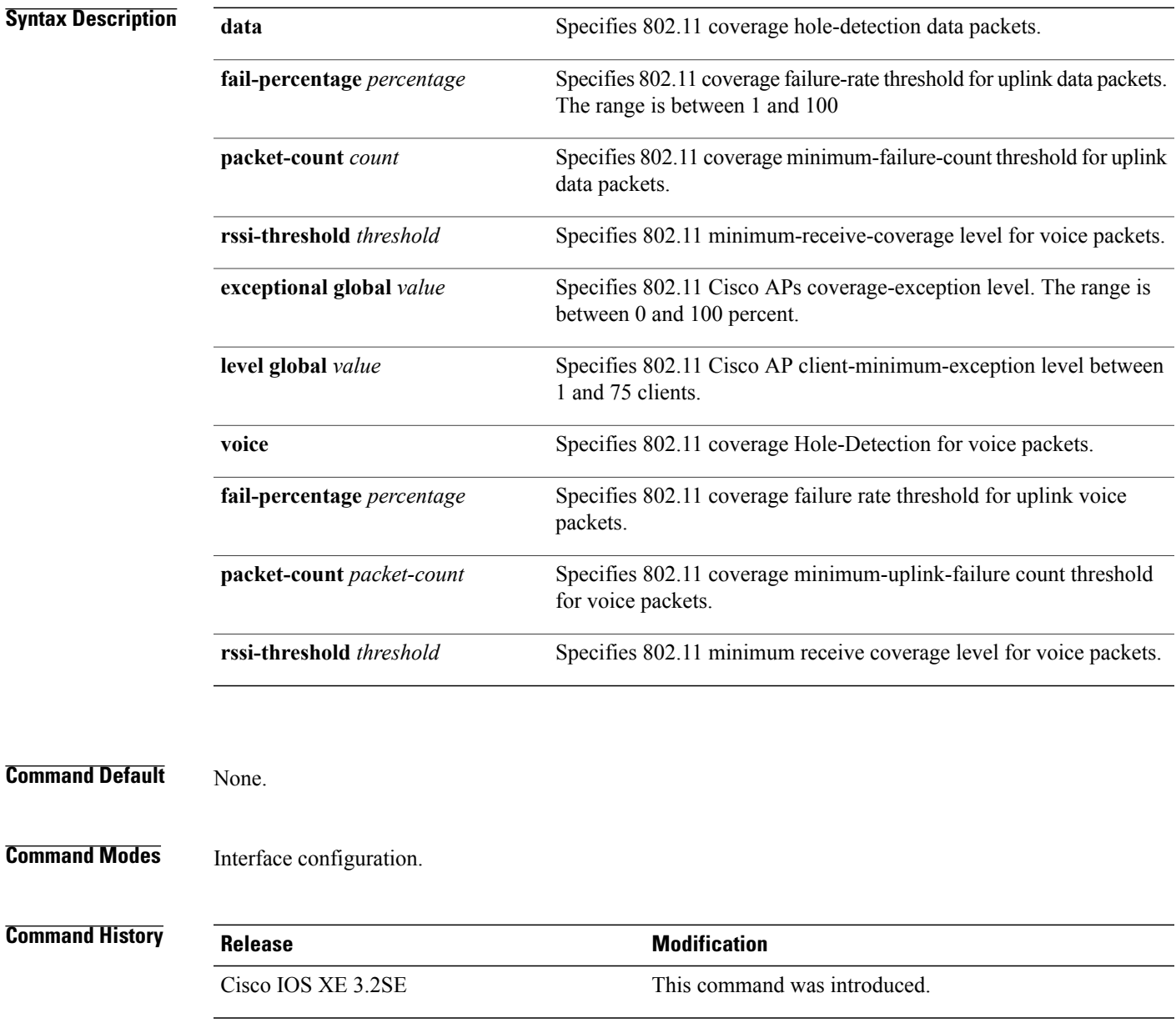

**Usage Guidelines** If you enable coverage hole-detection, the controller automatically determines, based on data that is received from the access points, whether any access points have clients that are potentially located in areas with poor coverage.

> If both the number and percentage of failed packets exceed the values that you entered in the **apdot11 {24ghz | 5ghz} rrm coverage packet-count** and **ap dot11 {24ghz | 5ghz} rrm coverage fail-percentage** commands for a 5-second period, the client is considered to be in a pre-alarm condition. The controller usesthisinformation to distinguish between real and false coverage holes and excludes clients with poor roaming logic. A coverage hole is detected if both the number and percentage of failed clients meet or exceed the values entered in the **ap dot11 {24ghz | 5ghz} rrm coverage level-global** and **ap dot11 {24ghz | 5ghz} rrm coverage**

> **exceptional-global** commands over a 90-second period. The controller determines whether the coverage hole can be corrected and, if appropriate, mitigate the coverage hole by increasing the transmit power level for that specific access point.

#### **Examples** This example shows how to set the RSSI-threshold for data in 5-GHz band.

Controller#**configure terminal** Enter configuration commands, one per line. End with CNTL/Z. Controller(config)#**ap dot11 5ghz rrm coverage data rssi-threshold -80**

# <span id="page-12-0"></span>**ap dot11 rrm group-member**

To configure members in 802.11 static RF group, use the **ap dot11 rrm group-member** command. To remove the member, use the **no** form of the command.

**ap dot11** {**24ghz| 5ghz**} **rrm group-member** *controller-name controller-ip*

**no ap dot11** {**24ghz| 5ghz**} **rrm group-member** *controller-name controller-ip*

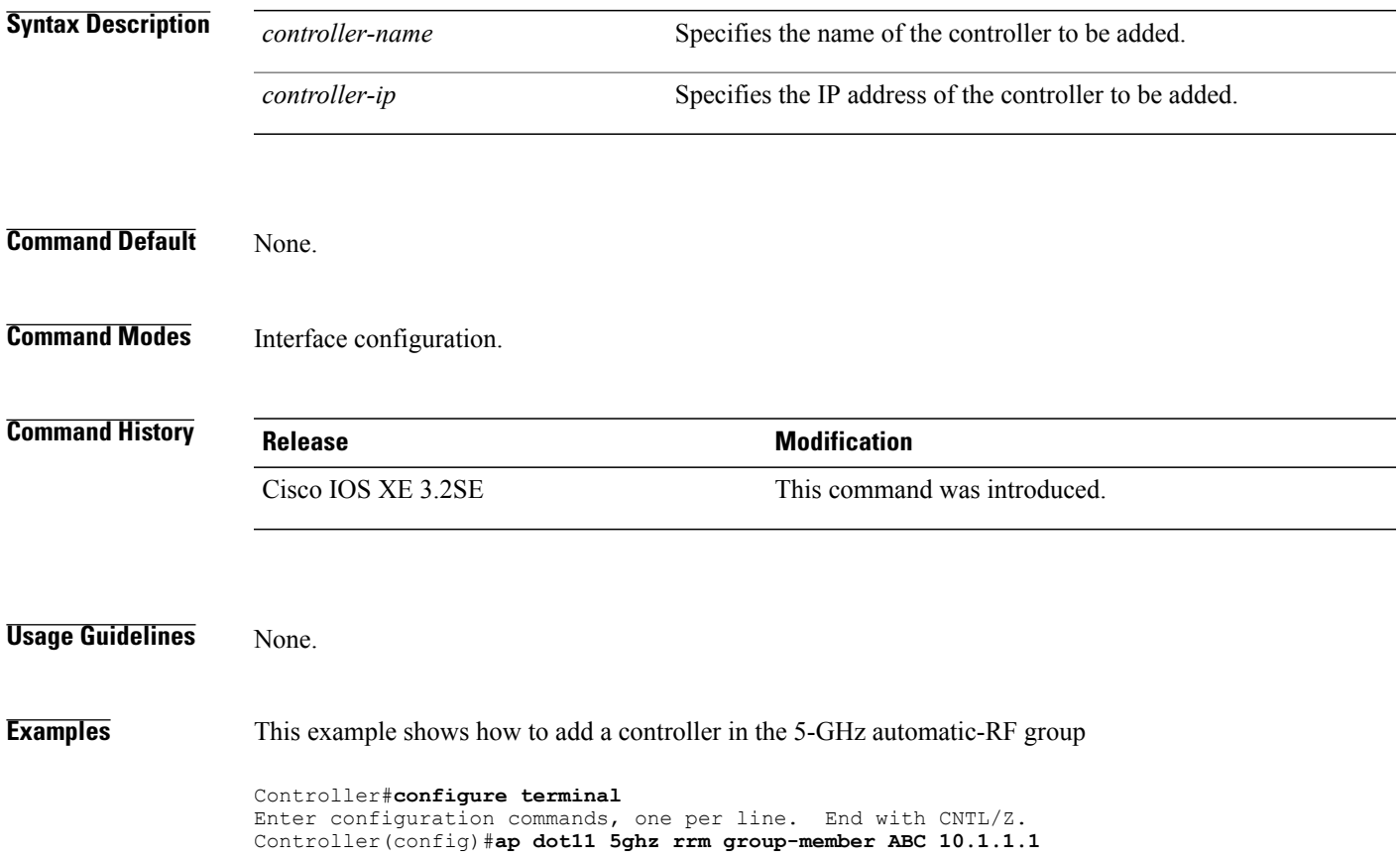

# <span id="page-13-0"></span>**ap dot11 rrm monitor**

To monitor the 802.11-band statistics, use the **ap dot11 rrm monitor** command. To disable, use the **no** form of the command.

**ap dot11** {**24ghz| 5ghz**} **rrm monitor** {**channel-list**| {**all| country| dca**}**| coverage| load| noise| signal**} **no ap dot11** {**24ghz| 5ghz**} **rrm monitor** {**channel-list| coverage| load| noise| signal**}

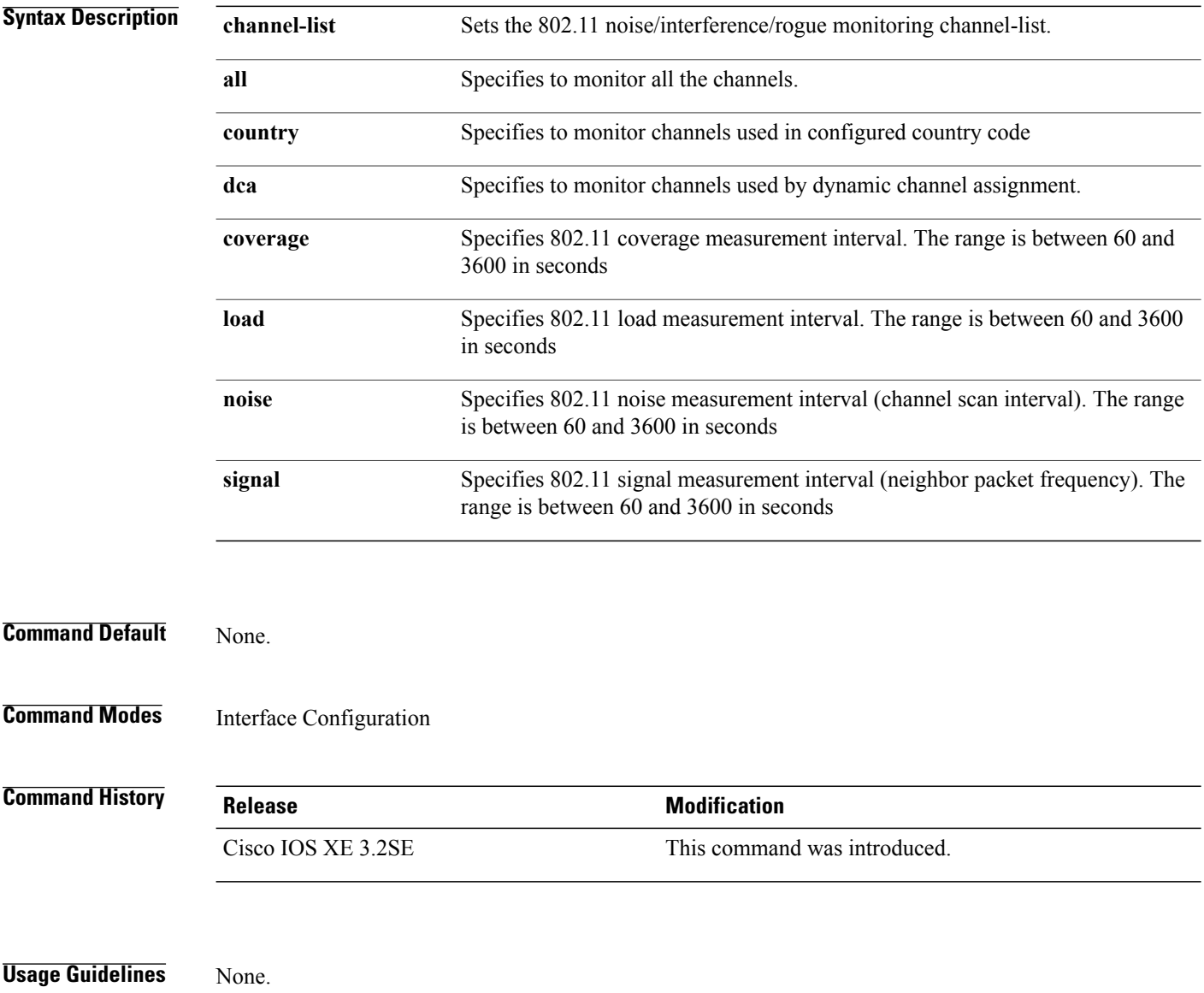

**Examples** This example shows how to enable monitoring all the 5-GHz band channels.

Controller#**configure terminal** Enter configuration commands, one per line. End with CNTL/Z. Controller(config)#**ap dot11 5ghz rrm monitor channel-list all**

# <span id="page-15-0"></span>**ap dot11 rrm profile**

To configure Cisco lightweight access point profile settings on supported 802.11 networks, use the **ap dot11 rrm profile** command.

**ap dot11** {**24ghz| 5ghz**} **rrm profile** {**customize**| **foreign** *value*| **noise** *value*| **throughput** *value*| **utilization** *value*}

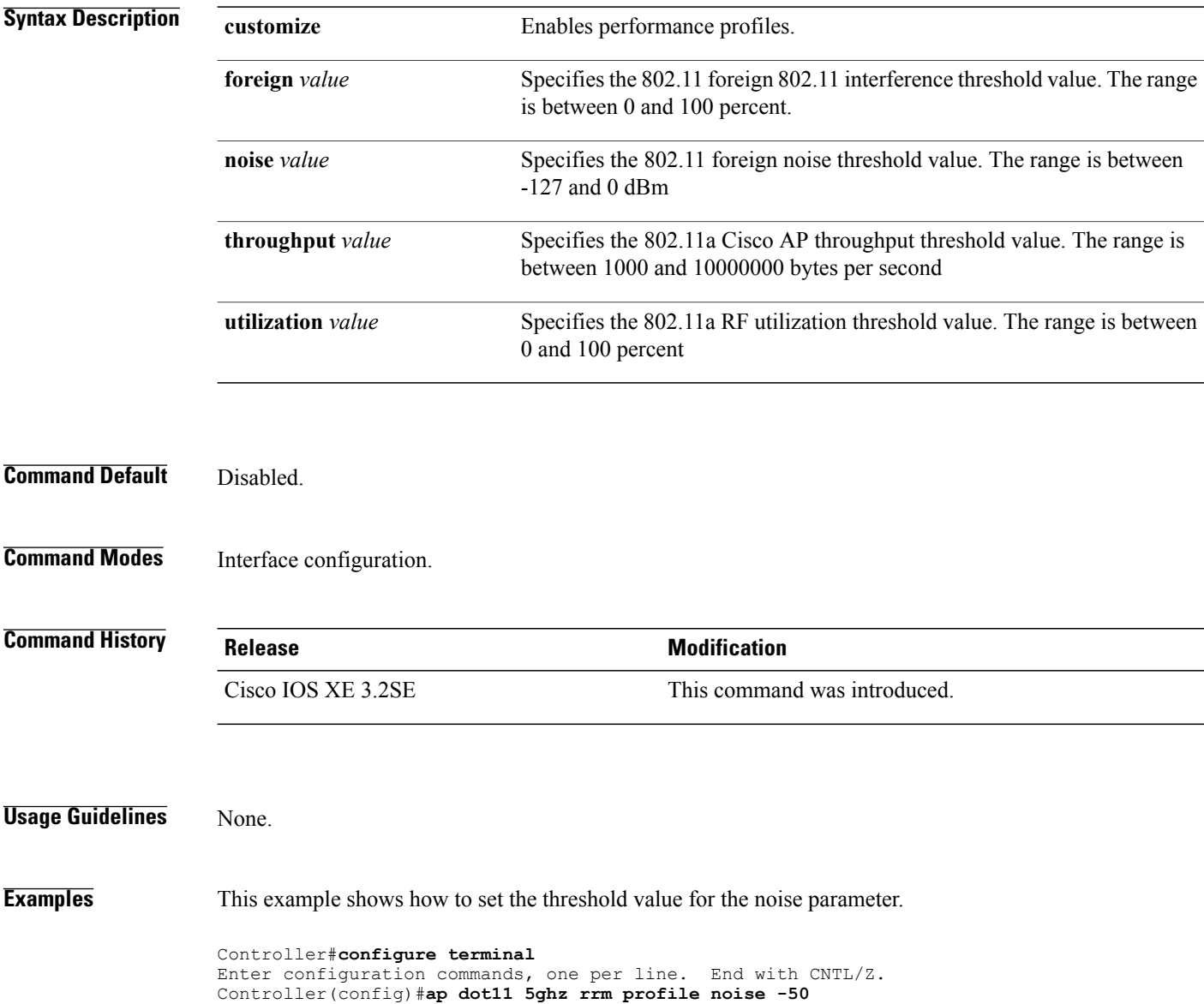

# <span id="page-16-0"></span>**ap dot11 rrm tpc-threshold**

To configure the tx-power control threshold used by RRM for auto power assignment, use the **ap dot11 rrm tpc-threshold** command. To disable, use the **no** form of the command.

**ap dot11** {**24ghz| 5ghz**} **rrm tpc-threshold** *value*

**no ap dot11** {**24ghz| 5ghz**} **rrm tpc-threshold**

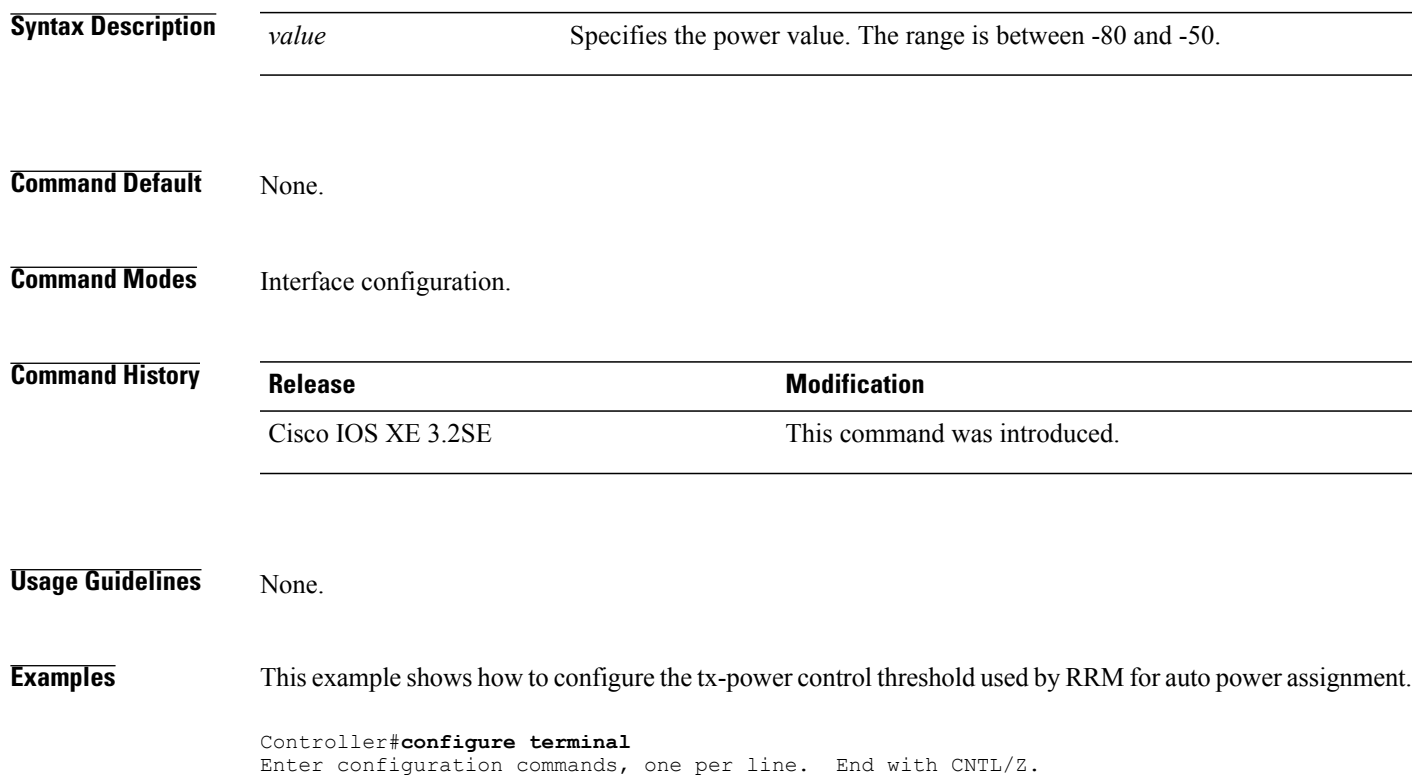

Controller(config)#**ap dot11 5ghz rrm tpc-threshold -60**

# <span id="page-17-0"></span>**ap dot11 rrm txpower**

To configure the 802.11 tx-power level, use the **ap dot11 rrm txpower** command. To disable the 802.11 tx-power level, use the **no** form of the command.

**ap dot11** {**24ghz| 5ghz**} **rrm txpower** {**auto**| **max** *powerLevel*| **min** *powerLevel***| once**| *power-level*} **noap dot11** {**24ghz| 5ghz**} **rrm txpower** {**auto**| **max** *powerLevel*| **min** *powerLevel***| once**| *power-level*}

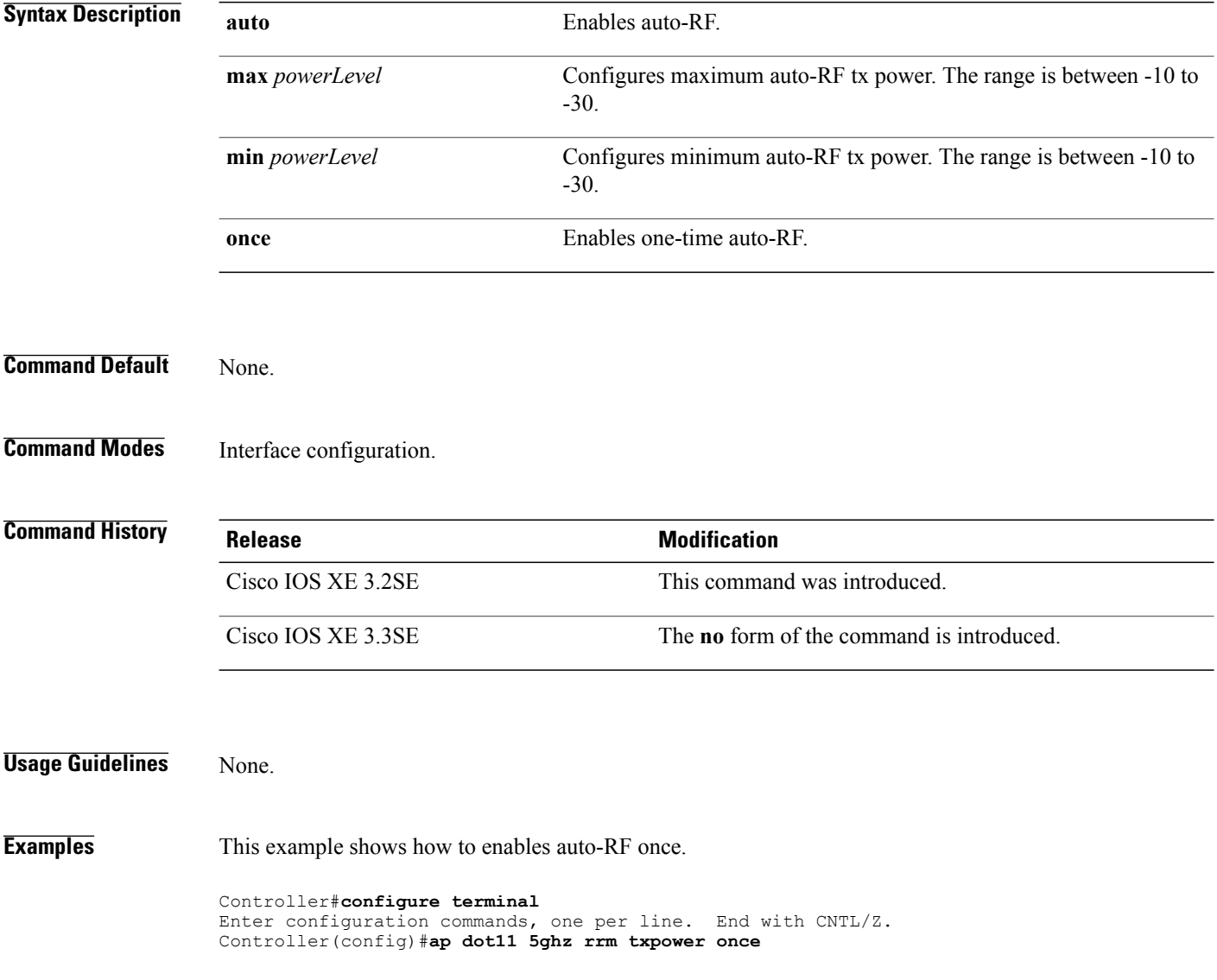

# <span id="page-18-0"></span>**show ap dot11 24ghz**

To display the 2.4 GHz RRM parameters, use the **show ap dot11 24ghz** command.

**show apdot11 24ghz** {**ccx| channel| coverage| group| l2roam| logging| monitor|profile| receiver|summary| txpower**}

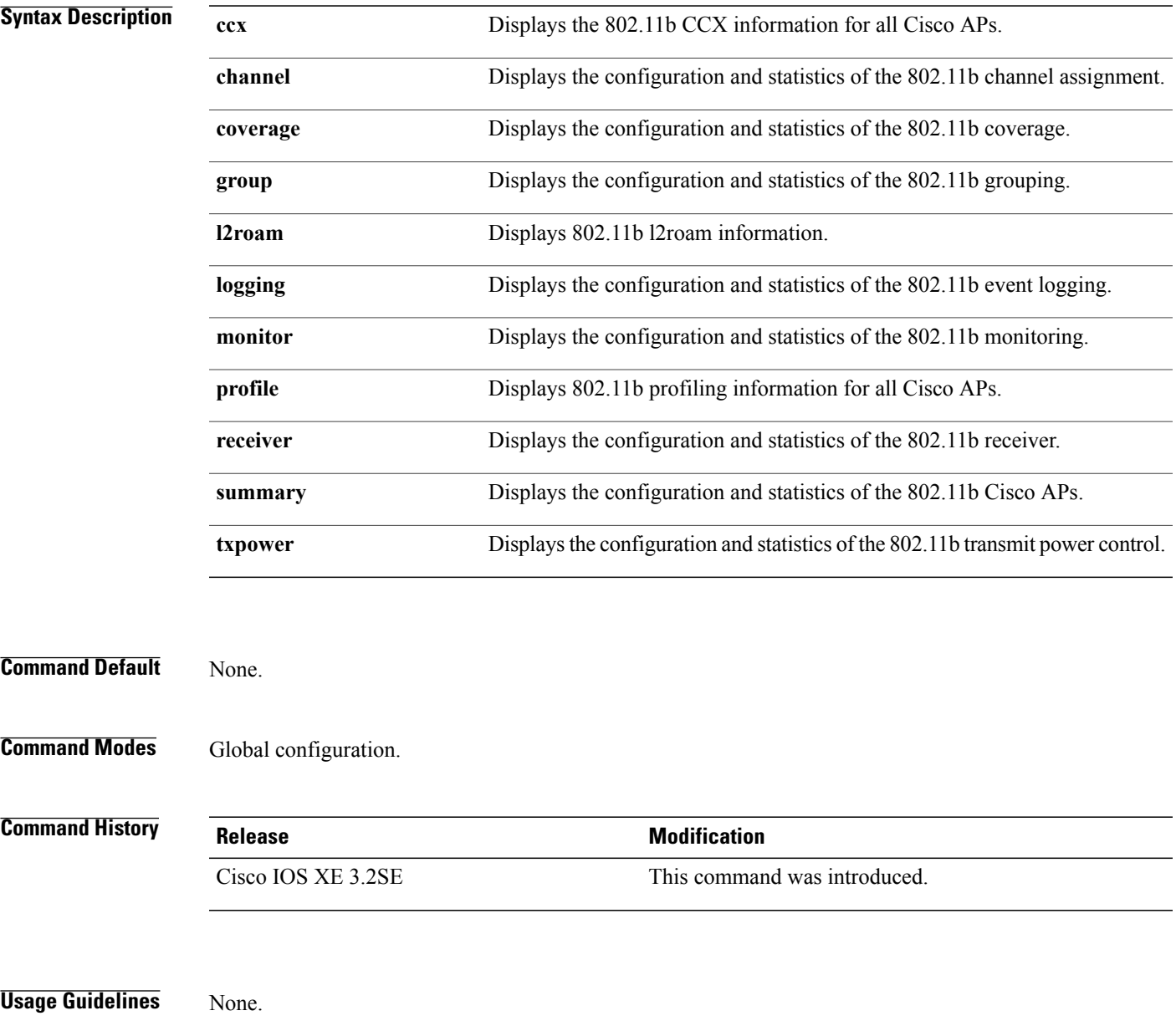

**Examples** This example shows how to display configuration and statistics of the 802.11b coverage.

#### Controller#**show ap dot11 24ghz coverage**

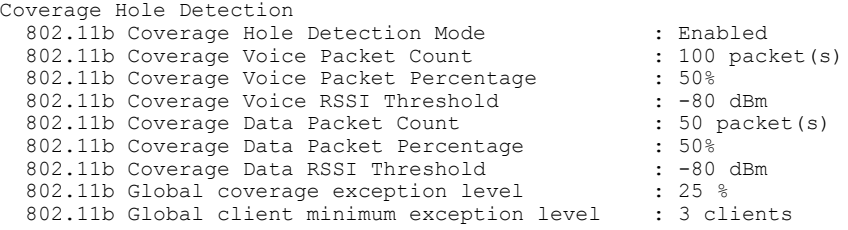

# <span id="page-20-0"></span>**show ap dot11 5ghz**

To display the 5GHz RRM parameters, use the **show ap dot11 5ghz** command.

**show apdot11 5ghz** {**ccx| channel| coverage| group| l2roam| logging| monitor|profile| receiver|summary| txpower**}

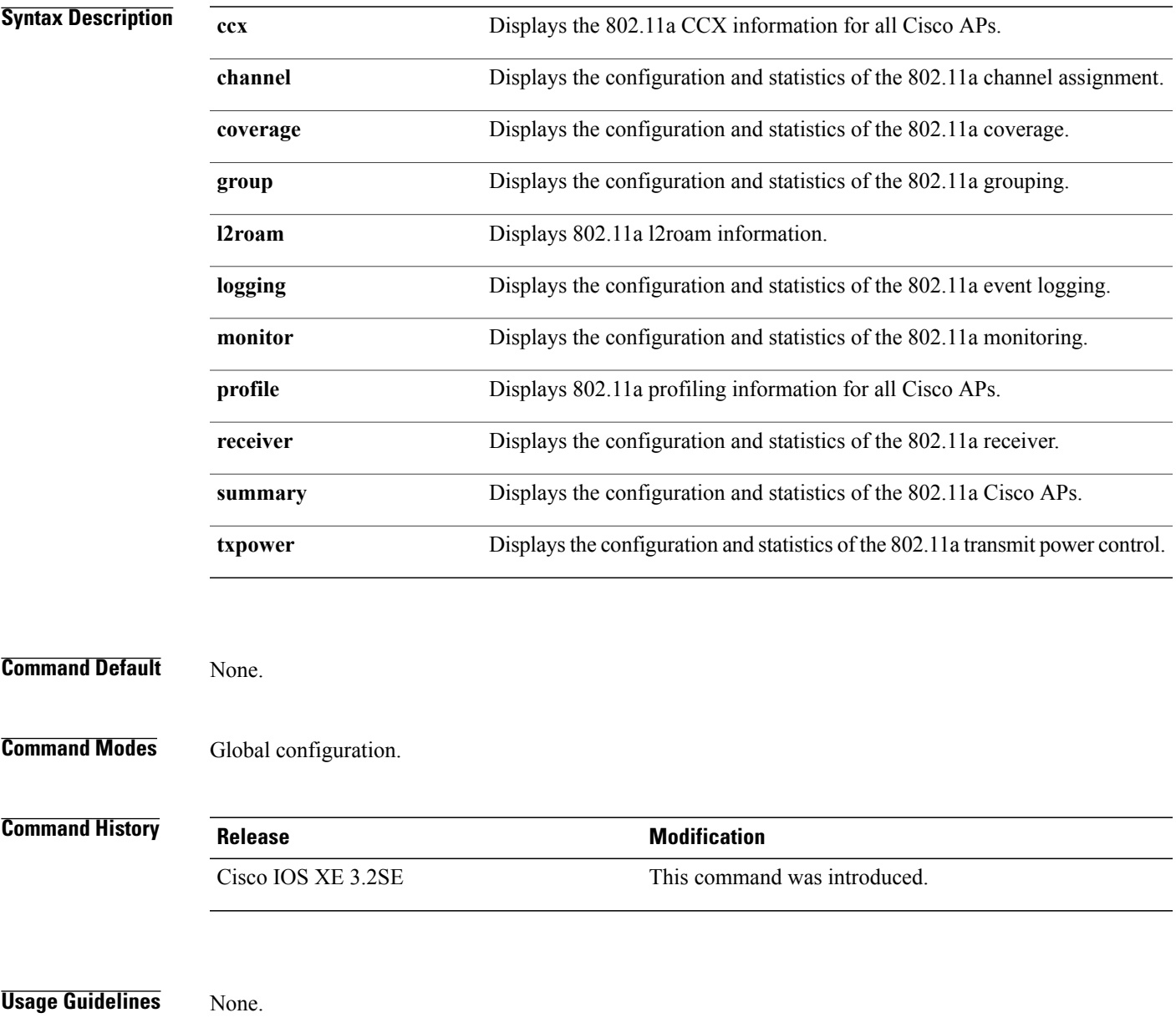

#### **Examples** This example shows configuration and statistics of 802.11a channel assignment.

Controller#**show ap dot11 5ghz channel**

```
Automatic Channel Assignment
  Channel Assignment Mode : AUTO<br>
Channel Update Interval : 12 Hours
  Channel Update Interval : 12<br>Anchor time (Hour of the day) : 20
  Anchor time (Hour of the day) : 20<br>Channel Update Contribution : SNI..
  Channel Update Contribution : SNI..<br>Channel Assignment Leader : web (9.9.9.2)
  Channel Assignment Leader
  Last Run<br>DCA Sensitivity Level (16534 seconds ago )<br>
: MEDIUM (15 dB)
  DCA Sensitivity Level : MEDIUM (15 OCA 802.11n Channel Width (15 dB) (15 dB) (15 dB) (15 dB) (15 dB) (15 dB) (15 dB) (15 dB) (15 dB) (15 dB) (15 dB) (15 dB) (15 dB) (15 dB) (15 dB) (15 dB) (15 dB) (15 dB) (15 dB) (15 dB) (
  DCA 802.11n Channel Width
  Channel Energy Levels
       Minimum : unknown
       Average : unknown : unknown : unknown : unknown : unknown : unknown : unknown : unknown : unknown : unknown : u
                                                            : unknown
  Channel Dwell Times
       Minimum : unknown : unknown : unknown : unknown : unknown : unknown : unknown : unknown : unknown : unknown : 
                                                            Average : unknown
       Maximum : unknown
  802.11a 5 GHz Auto-RF Channel List
                                                            : 36,40,44,48,52,56,60,64,149,153,157,161<br>Unused Channel List
                                                            : 100, 104, 108, 112, 116, 132, 136, 140, 165
  802.11a 4.9 GHz Auto-RF Channel List
  Allowed Channel List :
  Unused Channel List : 1, 2, 3, 4, 5, 6, 7, 8, 9, 10, 11, 12, 13, 14,
                      15,16,17,18,19,20,21,22,23,24,25,26<br>option : Disabled
  DCA Outdoor AP option
```